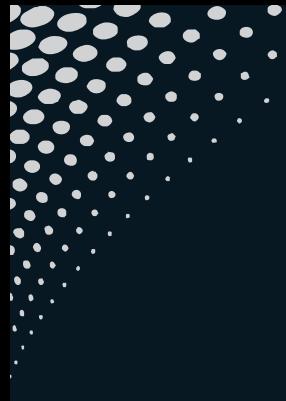

# EGATE

## 6 Maintenance and Simple Troubleshooting of Projector

## Warranty Card

Smart projector is a high-tech product integrating precision optics, electronics and machinery. The improper maintenance of the projector during the daily use will affect its service life and effects. For the maintenance, important attention shall be paid to:

- �. Dust prevention: Excessive dust will affect the heat dissipation of the projector due to enviro nmental impact. It is suggested to clean its dust filter for one and half months according to the actual environment.
- �.Ventilation: As the projector integrates the sound & photo-electricity, the optical source will produce heat during its operation. Therefore, during the installation and use, it shall be ensured that no objects around will block the air inlet and outlet of the projector as the heat dissipation depends on cold air convection to improve it working sta bility and service life.
- �.Lens maintenance: Lens, as the core component of the projector, is directly related to the picture definition and effect. The excessive dust thereon will affect image quality. The dirty lens shall be wiped with soft cotton cloth for the glass lens surface. Hard cloth or abrasives shall not be used. �.Cleaning: Excessive dust on the projector surface
- shall be cleaned in a timely manner, as it will affect the heat dissipation.
- �.Moisture protection: The projector is vulnerable to the damp air. Its operating humidity is about 45%- ��%. The too damp air will affect its working stability.
- �.Vibration prevention: The projector shall be strictly protected from strong impact, extrusion and vibr ation. Try not to move and knock the projector during its normal operation, which will cause the internal circuit faults.

Step 1<br>Swine un from the bottom Swipe up from the bottom of iphone screen to open control center Step 2 Tap AirPlay

 $\frac{1}{2}$  $\frac{1}{2}$ **Boai** 8001 HOOC  $\theta = -\theta$  $-0.00$ **enne Contract Contract Contract Contract Card Co Service** an Qu  $\mathbf{I}$   $\bullet$   $\mathbf{B}$  $\overline{\Omega}$ 

ote:Make sure to connect projector and iphone to the same WIFI network(or the same WIFI hotspots) .

�.The projector shall not be installed on the unsta ble, shaking and uneven desk. �.The container with liquid shall not be placed on the projector. �.The power shall be switched off or the power cord shall be unplugged when not in use.

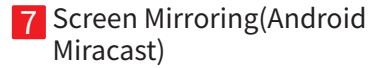

### Miracast:

This fuction could make projector and Android phone/Android Pad share the same screen.

Use Mircast(projector & phone). Step 1:projector, settings→WLAN→turn on the WIFI, don't connect the network; Step 2:Android phone(such as XIAOMI), turn on WIFI, setting→other connection→WIDI; Step 3:Tap the invitation acception button showed up on the projection screen during the cnnection.

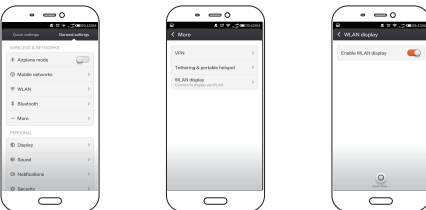

Different Android phones have different set path and name of Mircast will common names would be media output/projection screen/multi-screen interactive etc, the specific name is as the reference to the phone;

### Airplay:

This fuction could make projector and iphone/ipad share the same screen.

You can rename the projection device in the APP, withthe reference to the device;5G WIFI would be betterto avoid lagging in the mirroring screen.

Step � Tap the name of the device you want to project and turn on mirroring

 $\frac{1}{2}$ 

Arthur

 $\overline{\phantom{0}}$ 

at me. FI MANNA PA OFFICIOSCO

 $\begin{tabular}{c} \hline \multicolumn{3}{c}{\textbf{of } \textbf{H}(\textbf{X})} \end{tabular}$ 

#### How to set on the iphone;

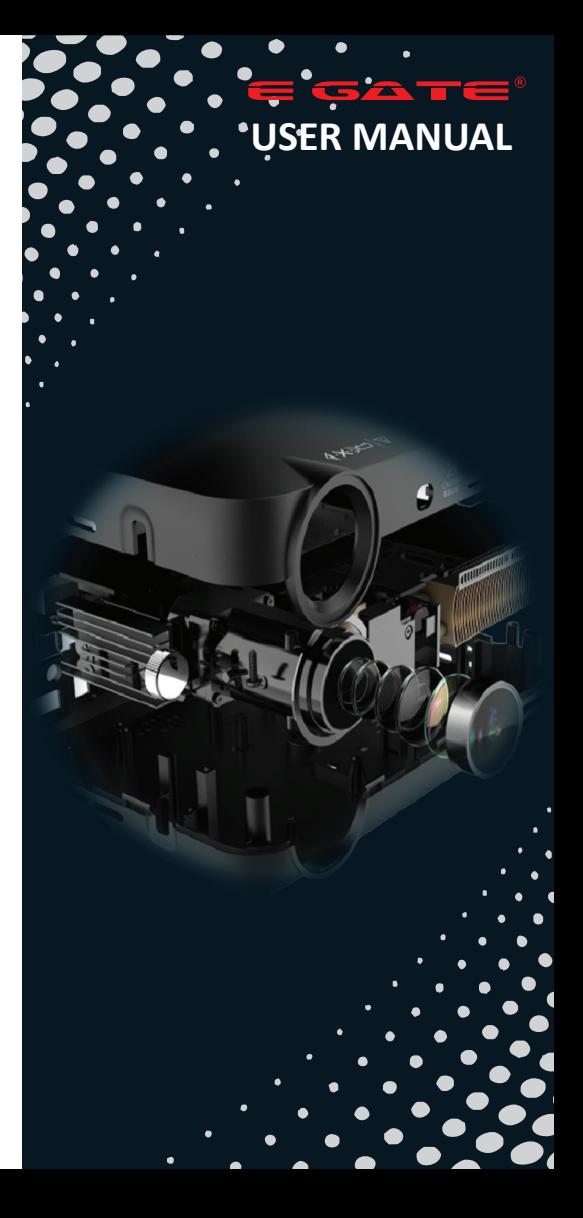

Mail : support@egin.in call : 0 706517 9993 /4 / 5 Ship To : Service Centre , 504, SG Alpha Tower II, Sec-9, Vasundhara, Ghaziabad , UP 201012. *E. & O.E. : Any matter or legal dispute will be entertained in the jurisdiction of Ghaziabad Court only.*

## **6** Screen Mirroring(iphone)

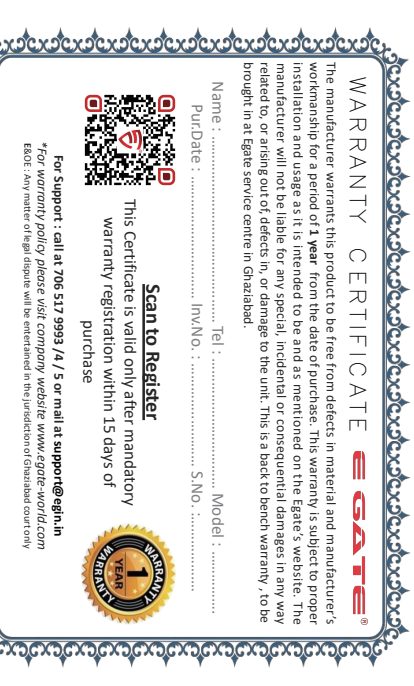

How to use the projector correctly:

1 Do not face to lens by eyes, it will hurt your eyes from hard Light of the projector when

2 Do not block the air outlet, to avoid damage from internal electronic device by projector

it's working.

can not cooling.

� Do not use chemicals, Cleaner or water to clean, and also avoid rain, moisture and leucocratic liquid to corrode circuit board. � Please put the projector and accessories on the place that children can not reach. 5 Please make sure the projector working environment is dry and windy.

10 Do not dismounting projector. Please contact after-sales service if you have any problem. 11 Do not fix by yourself. If projector can not working normaly, please consult with after-sales

� Do not place projector in too warm or too cold room, the high temperature or low temperature will Shorten lifespan of the device. The working environment would be 5°C~35°C better. � Do not put the projector in heating equipment (drying machine, microwave oven)to make it dry. � Do not press hard or put something heavy on the projector, it will damage projector. � Do not throw, beat, shake projector, it will

Play Pause key

# 4 Power

## 5 Connecting

2: Press the button " $(')$ " on the projector or on the remote control. 1: Plug the power cord into a power outlet.

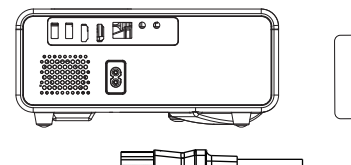

**Mute** (∎×  $(M)$  (S<sub>+</sub> Source

**HOME** 

**BACK** 

damage circuit board in it.

service or depot repair.

# $\blacksquare$  Notice  $\blacksquare$  Product Overview  $\blacksquare$  Remote Control  $\blacksquare$  Power  $\blacksquare$

 $\curvearrowright$ 

OK

 $\checkmark$ 

 $(\mathbb{O})$ 

 $\mathbb{H}$ 

 $(\Rightarrow)$ 

 $-4+$ 

€

### Keystone Correction In different angel you put the projector,the projection will Deformation like trapezoid, use the keystone correction to make it correctly.

The user of windows 7 or over win- dows7.Simply press the  $\frac{1}{2}$ +P, select "copy" to connect. If the operation above is invalid,Please update computer graphics driver.

Note: please refer to the product appearance, this figure is for reference only.

�. Power �. Arrow Keys �. All-round menu key �. Confirm �. Menu Button �. Source �. Back �. Lens Focussing �. Keystone Correction �/��. Multimedia Input 11/12. Video HD Input 13. Audio, Video Input 14. Network interface

15. Earphone/3.5mm Audio Out 16. Power Input(110-240V)

## Image focus

Let projector be perpendicular to wall, with the Focusing button to make the picture clear. When focusing, you can broadcasting programs to help you finsh focus.

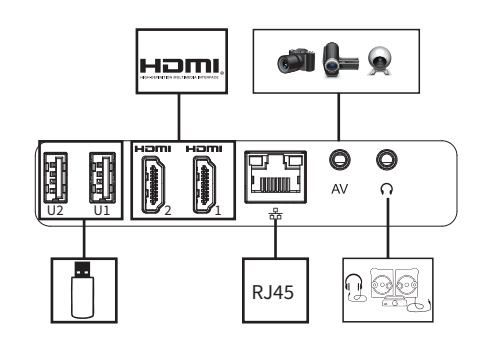

Note: please refer to the product appearance, this figure is for reference only.

Power

**SET** 

**Menu** 

All-round menu key

VOL-

Arrow button

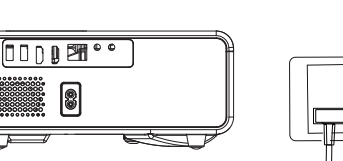

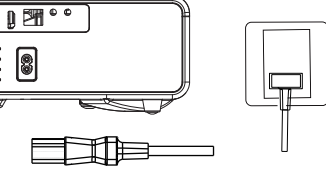

VOL+

�. Signal source selection Press the remote control signal source key "S", enter the signal source menu interface. Use the direction key and the confirmation key to select the signal source.

�. HDMI equipment connecting ➀. HDMI interface can be connected with the computer and other with VGA HDMI output interface device. ➁. Choose the media signal channel :"HDMI".

#### Add:Different brand laptop output keys are as follows:

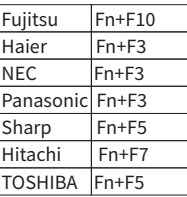

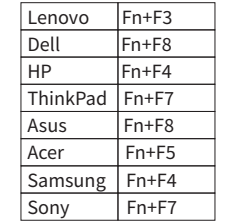

- �. AV video equipment connecting
- ➀. Use the �in �video tieline comes with projector to connect with AV.
- ➁. Choose the media signal channel :"AV".
- �. �.�mm audio equipment connecting Support 3.5mm earphones and other cable soundequipment.

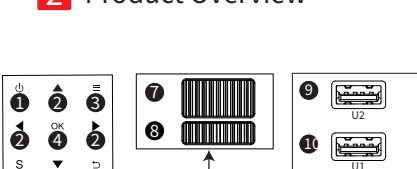

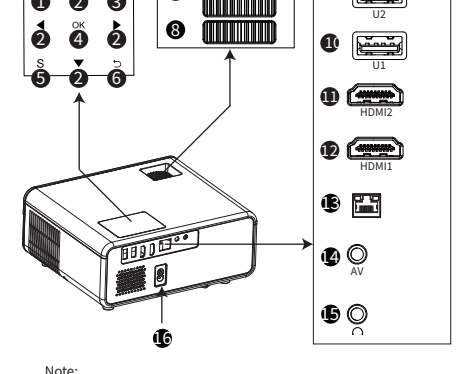

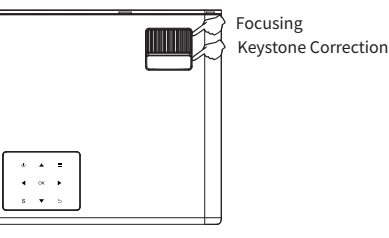